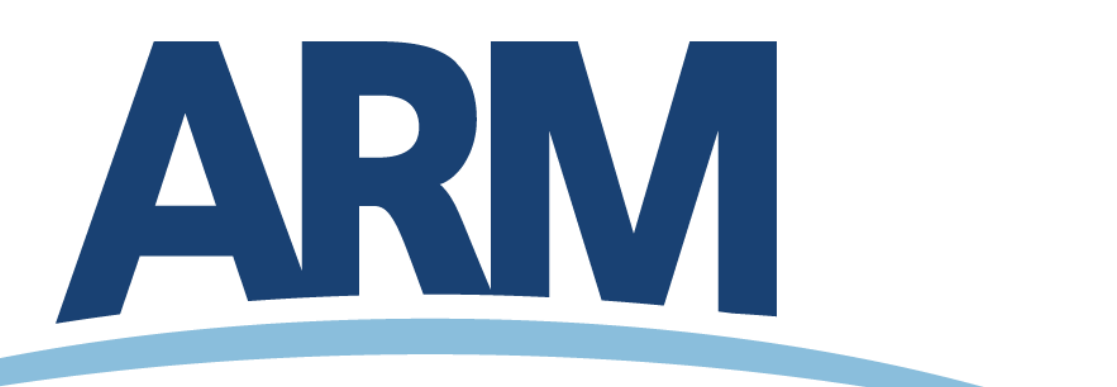

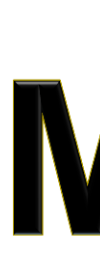

**CLIMATE RESEARCH FACILITY** 

**Sean Moore (1) , Giri Palanisamy (2) , Kenneth Kehoe (3) , Biva Shrestha (2) (1) Orbital ATK (2) Oak Ridge National Laboratory (3) University of Oklahoma** 

## **Simple Steps To Use Web Service**

- Build query with at least these two parameters:
- **E** datastream varname
- 2. Send query, store response
- 3. Check return status code
- 4. If status 'okay', parse timeblocks from the response
- 5. Discard or flag data in your application that web service indicates has failed your criteria

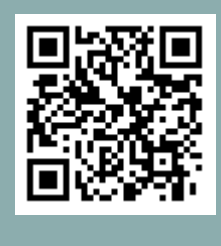

# **OVERVIEW**

**Data quality issues are often found some time after data is delivered to user.** 

### **The Data Quality Report (DQR) web service allows a user application to automatically query the DQR database in order to retrieve the most**

- 
- **up-to-date information regarding the quality of their data holdings.**
- 

**The service returns a list of time blocks (start/end time pairs) that delineate when a user should not use or should be suspicious of ARM data.**

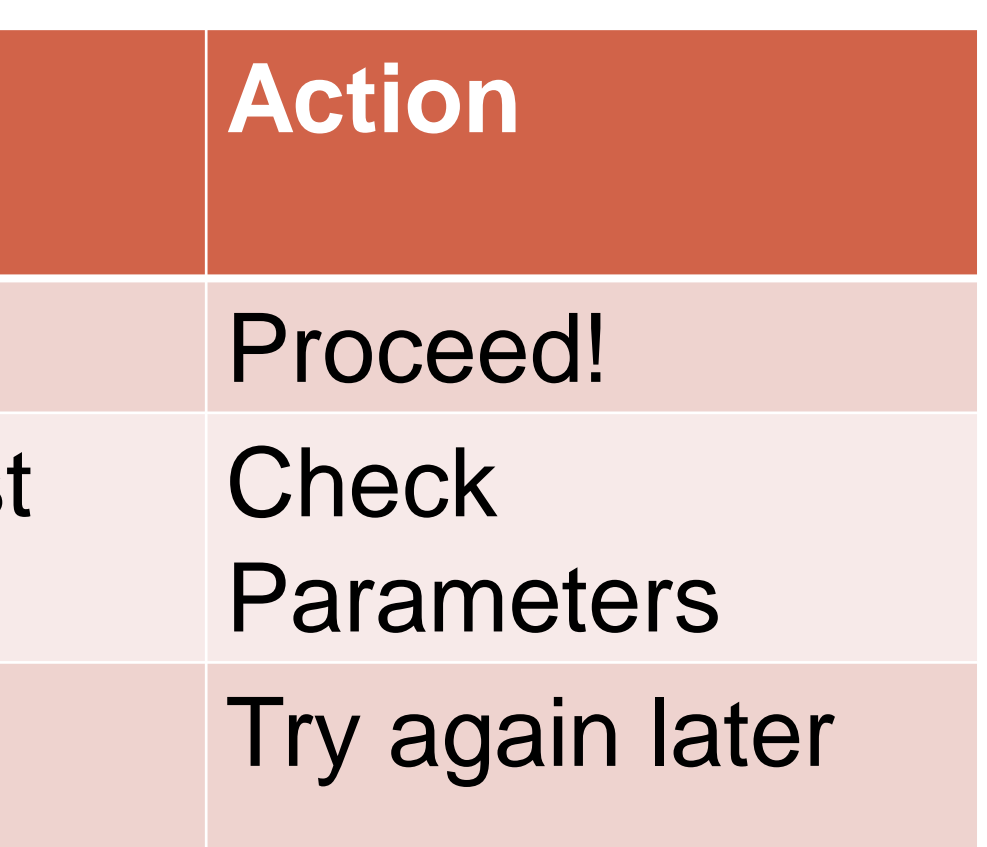

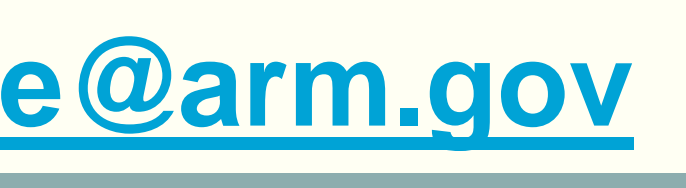

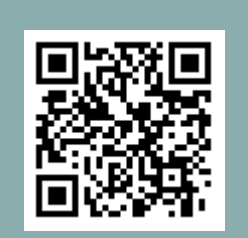

# **Machine Readable Data Quality Reports**

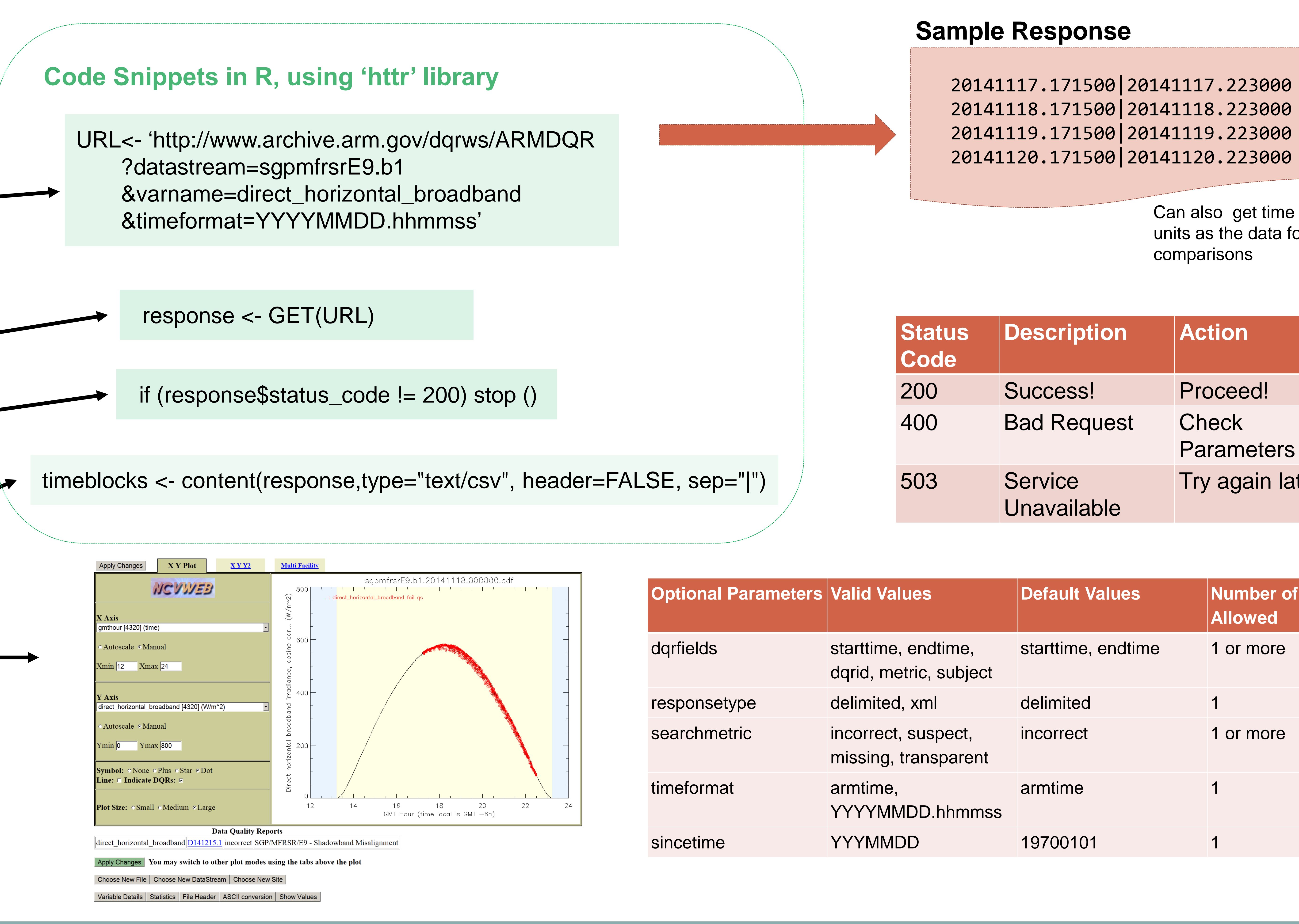

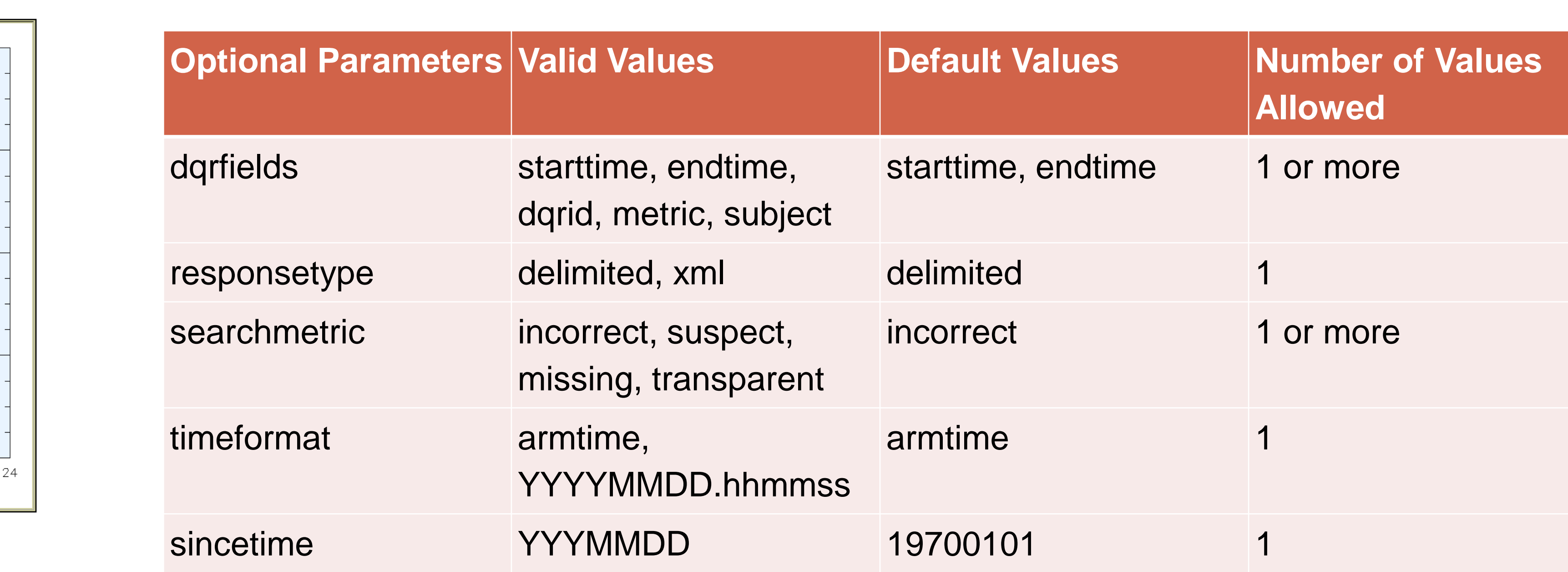

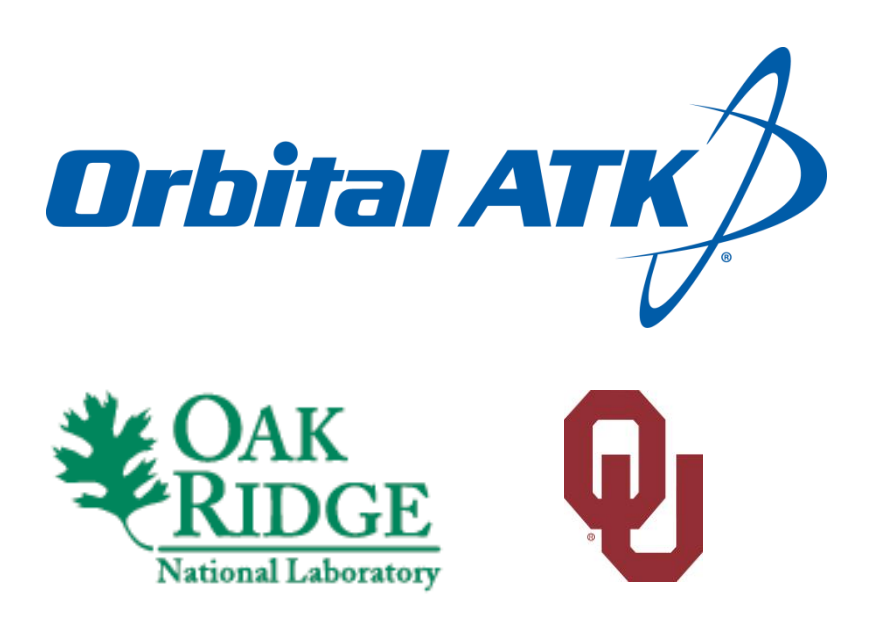

Can also get time in same units as the data for easy comparisons